# Aplikasi Sistem Pencatatan Akuntansi Dan Pengendalian Internal Pada Koperasi Serba Usaha Dimasa Pandemi Covid-19

Sukartini<sup>a, 1,\*</sup>, Amy Fontanella<sup>b, 2</sup>, Ulfi Maryati<sup>b, 3</sup>, Armel Yentifa<sup>b, 4</sup>, Eliyanora<sup>b, 5</sup>

ab Politeknik Negeri Padang, Politeknik Negeri Padang Limau Manis Padang

<sup>1</sup> tiensukartini28@gmail.com; <sup>2</sup> amyfontanella99@gmail.com; <sup>3</sup> ulfi\_maryati@yahoo.com; <sup>4</sup> armelyentifa@yahoo.com; <sup>5</sup> norabuan93@gmail.com

#### INFO ARTIKEL ABSTRAK

Received 2020-11-09 Revised 2020-11-09 Accepted 2020-11-09

#### **Kata Kunci**

Koperasi Serba Usaha Sistem pencatatan akuntansi Pengendalian internal

Pengabdian masyarakat ini dilakukan pada Koperasi Karyawan PT. ASKES Sumatera Barat yang sekarang telah berganti menjadi BPJS Kesehatan. Besarnya potensi pertumbuhan usaha koperasi karyawan PT. ASKES Sumbar tentu saja harus dibarengi dengan peningkatan kemampuan pengelolanya dalam menyampaikan laporan aktifitas dan keuangan koperasi. Karena terbatasnya kompetensi SDM pengurus dan pegawai mitra serta kurangnya pemahaman tentang pentingnya pencatatan dan laporan keuangan, untuk membantu mitra menyelesaikan permasalahannya diberikan pelatihan pencatatan dan penyusunan laporan keuangan dalam bentuk program pendampingan implementasi sistem pencatatan akuntansi dan pengendalian internal. Luaran yang dihasilkan dari kegiatan pengabdian ini adalah terlatihnya pengurus dan staf dalam melakukan pencatatan akuntansi dan penyusunan laporan keuangan. Pendekatan yang dilakukan pada mitra adalah; melakukan penataan pembukuan akuntansi pada unit usaha simpan pinjam di mitra, workshop dan pelatihan sistem pencatatan akuntansi dan pengendalian internal bagi usaha koperasi serba usaha, serta melakukan pendampingan implementasi sistem pencatatan akuntansi dan pengendalian internal pada Koperasi Karyawan PT. ASKES Sumbar. Selain itu juga akan dihasilkan modul sistem pencatatan akuntansi dan pengendalian internal pada koperasi serba usaha yang dapat dipedomani oleh Koperasi Karyawan PT. ASKES Sumbar.

This is an open access article under th[e CC–BY-SA](http://creativecommons.org/licenses/by-sa/4.0/) license.

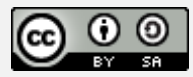

# **1.Pengenalan**

Empat [fungsi dan peran koperasi](https://www.cermati.com/artikel/awas-ada-penipuan-catut-nama-ovo-dan-gopay-lindungi-saldomu-dengan-4-tips-ini) di dalam Pasal 4 UU Nomor 25/1992 antara lain:

- 1. Membangun dan mengembangkan potensi dan kemampuan ekonomi anggota pada khususnya dan masyarakat pada umumnya untuk meningkatkan kesejahteraan ekonomi dan sosialnya
- 2. Berperan serta secara aktif dalam upaya mempertinggi kualitas kehidupan manusia dan masyarakat
- 3. Memperkokoh perekonomian rakyat sebagai dasar kekuatan dan ketahanan perekonomian nasional dengan koperasi sebagai sokogurunya
- 4. Berusaha untuk mewujudkan dan mengembangkan perekonomian nasional yang merupakan usaha bersama berdasar atas asas kekeluargaan dan demokrasi ekonomi.

Melihat besarnya peran koperasi dalam meningkatkan perekonomian masyarakat, maka banyak bermunculan koperasi, baik koperasi sebuah komunitas maupun koperasi karyawan suatu lembaga/badan usaha. Dalam perannya, koperasi kerap memberi bantuan, seperti kredit atau pinjaman dana kepada anggota dalam hal finansial. Pembentukan koperasi diharapkan dapat meningkatkan kesejahteraan sosial masyarakat di Indonesia.

Koperasi Karyawan PT. ASKES Sumbar adalah koperasi yang dibentuk oleh karyawan PT. ASKES wilayah Sumatera Barat yang kini telah berganti menjadi BPJS Kesehatan. Koperasi ini memiliki 2 (dua) jenis usaha yaitu simpan pinjam dan apotik. Jumlah karyawan saat ini adalah 5 orang, 1 orang di usaha simpan pinjam dan 4 orang karyawan apotik. Anggota koperasi saat ini meliputi seluruh karyawan BPJS Kesehatan wilayah Sumatera Barat, Riau dan Jambi.

Besarnya potensi pertumbuhan usaha koperasi karyawan PT. ASKES Sumbar tentu saja harus dibarengi dengan peningkatan kemampuan pengelolanya dalam menyampaikan laporan aktifitas dan keuangan koperasi. Kondisi saat ini di usaha simpan pinjam hanya terdapat 1 orang karyawan dengan latar pendidikan SMK. Kemudian di unit usaha apotik terdapat 4 orang karyawan dengan latar belakang pendidikan farmasi. Dengan kondisi ini tentu dibutuhkan peningkatan kemampuan dalam mengelola pencatatan bagi kedua unit usaha demi meningkatkan transparansi dan akuntabilitas.

# **2.Masyarakat Target Kegiatan**

Targat luaran yang dihasilkan adalah terlatihnya pengurus dan staf pada unit usaha simpan pinjam dalam menyusun laporan keuangan baik laporan keuangan unit simpan pinjam maupun laporan keuangan gabungan pada Koperasi Karyawan PT. ASKES Sumbar serta adanya modul tentang sistem pencatatan akuntansi dan pengendalian internal pada koperasi serba usaha.

# **3.Metodologi**

Metode pelaksanaan kegiatan pengabdian untuk Koperasi Karyawan PT. ASKES Sumbar adalah:

- 1. Melakukan survey kepada mitra melalui wawancara langsung/online dan pengumpulan data yang dibutuhkan untuk pembuatan modul dan penyusunan laporan keuangan gabungan
- 2. Memberikan pelatihan kepada pengurus koperasi mengenai Pelatihan Akuntansi Koperasi
- 3. Melakukan pendampingan tentang Sistem Pencatatan Akuntansi dan Pengendalian Internal pada koperasi karyawan PT. ASKES Sumbar.
- 4. Membuatkan rancangan penyusunan laporan keuangan koperasi gabungan dengan menggunakan microsoft excel
- 5. Membuatkan rancangan penyusunan laporan keuangan salah satu unit usaha koperasi yaitu Apotik Sana Farma dengan menggunakan microsoft access.
- 6. Melakukan pengujian terhadap rancangan program yang dibuat bersama dengan unit usaha mitra.
- 7. Implementasi terhadap rancangan program yang dibuat bersama dengan unit usaha mitra.
- 8. Memberikan pelatihan, sosialisasi serta pendampingan kepada unit usaha mitra terhadap rancangan program akuntansi dalam penyusunan laporan keuangan yang dibuat sehingga unit usaha mitra tersebut dapat menyusun laporan keuangan.
- 9. Melakukan evaluasi terhadap rancangan program untuk unit usaha mitra yang dibuat. Tujuannya agar diketahui sampai sejauh mana rancangan program akuntansi yang dibuat dapat berjalan dengan baik dan apabila ditemui kendala-kendala dilapangan maka langsung didiskusikan dengan pengurus koperasiini.
- 10. Membuatkan modul petunjuk pemakaian aplikasi apotik Sana Farma

# **4.Hasil dan Pembahasan**

Paparkan hasil dari kegiatan pengabdian dan pengembangan masyarakat disini. Berikan pembahasan yang menyeluruh terhadap hasil tersebut, terutama mengenai perubahan yang akan atau telah dirasakan oleh masyarakat yang menjadi tempat kegiatan berlangsung.

### **4.1. Analisis Kebutuhan Sistem Pencatatan Akuntansi dan Pengendalian Internal Mitra**

- Berdasarkan kunjungan dan wawancara baik offline maupun online yang telah dilaksanakan dengan mitra, dapat disimpulkan bahwa:
	- 1. Mitra sudah memiliki sistem pencatatan akuntansi yang memadai untuk memenuhi kebutuhan akan pelaporan keuangan tetapi belum sesuai standar akuntansi.
	- 2. Mitra dalam hal ini pengurus koperasi belum memiliki kompetensi yang cukup menganalisis transaksi keuangan dan menyusun laporan keuangan.
	- 3. Mitra dalam hal ini pengurus koperasi memerlukan pelatihan yang memadai mengenai analisis transaksi, menjurnal transaksi dan menyusun laporan keuangan koperasi yang sesuai dengan standar akuntansi.
	- 4. Mitra memerlukan software aplikasi yaitu aplikasi pengelolaan keuangan dalam menyusun laporan keuangan yang dibuat dengan Microsoft Access untuk Apotik Sana Farma (salah satu unit usaha dalam Koperasi Karyawan PT. ASKES Sumbar) dengan tujuan agar mudah digunakan dan gampang untuk dilakukan perawatan (*maintenance*) di kemudian hari.

# **4.2. Perancangan Aplikasi Program Penyusunan Laporan Keuangan Mitra**

Perancangan program merupakan tahap penterjemahan dari kebutuhan sistem yang diperlukan untuk mempermudah pekerjaan pengguna aplikasi. Aplikasi akuntansi ini akan dirancang dengan menggunakan software Microsoft Access. Tahap pertama dalam perancangan pengelolaan keuangan ini adalah menganalisis kebutuhan informasi pengguna. Kemudian tahap keduanya adalah merancang format apa saja yang akan dibutuhkan dalam menyusun laporan keuangan.

#### **Aplikasi Microsoft Access untuk Apotik Sana Farma**

Format yang akan dibuat untuk aplikasi ini adalah sebagai berikut :

A. LOGIN

 Sebelum bisa mengakses *Database,* maka pemakai diharuskan untuk *Login* terlebih dahulu. Hanya orang-orang yang memiliki *username* dan *password* yang dapat mengakses *Database*. Tampilanya sebagai berikut:

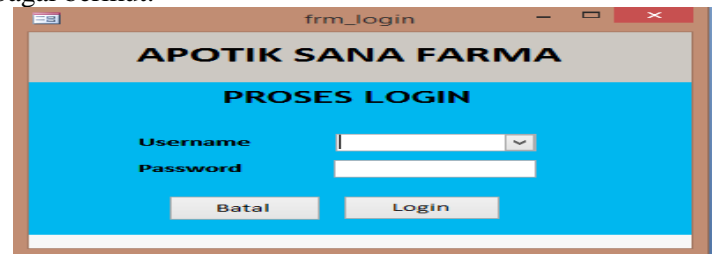

**Gambar 1. Format Login** 

 Saat *login* berhasil dilakukan, maka akan muncul frm\_*background*. Yang berisi tentang Periode Pembukuan, Ganti *User*, Ganti *Password*, dan *exit.* Tampilanya sebagai berikut:

|                       | <b>APLIKASI AKUNTANSI</b> |                          |  |  |  |  |
|-----------------------|---------------------------|--------------------------|--|--|--|--|
|                       | <b>APOTIK SANA FARMA</b>  |                          |  |  |  |  |
|                       |                           |                          |  |  |  |  |
|                       |                           |                          |  |  |  |  |
| Tanggal:              |                           | 15/11/2017               |  |  |  |  |
| User:                 | Admin                     |                          |  |  |  |  |
| <b>Ganti User</b>     |                           | <b>PERIODE PEMBUKUAN</b> |  |  |  |  |
|                       | <b>Dari Tanggal:</b>      | 01/10/2017               |  |  |  |  |
|                       | <b>Sampai Tanggal:</b>    | 31/10/2017               |  |  |  |  |
| <b>Ganti Password</b> |                           |                          |  |  |  |  |

**Gambar 2. Format Periode Pembukuan** 

 pemakai dapat mengaplikasikan dengan memasukan tanggal pada periode pembukuan, klik refresh, kemudian klik ok, akan keluar pesan "laporan berhasil dibuka", kemudian muncul form menu utama. Pemakai dapat menggunakan pilihan yang ada di menu utama. Tampilan menu nya sebagai berikut :

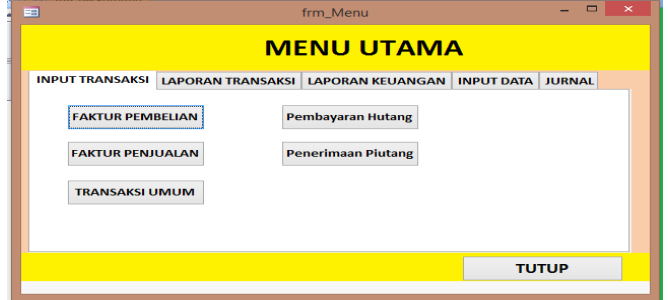

**Gambar 3. Format Menu Utama** 

# **B. INPUT TRANSAKSI**

#### 1. *Input Transaksi Pembelian*

*Input* transaksi pembelian berfungsi khusus untuk mencatat transaksi pembelian barang. Contohnya Apotik Sana Farma melakukan pembelian barang dagang pada pemasok. Maka proses peng *Input*an sebagai berikut:

- a Pada Kode Vendor, pilih kode dengan kode depan V-000, pilih kode vendor yang kita melakukan pembelian barang. Maka form akan otomatis mengisi data terkait vendor.
- b Tambahkan No. Faktur pada form ini dengan menggunakan kode depan wajib menulis FBkemudian lanjutkan penulisan no faktur contoh seperti FB-001.
- c Kemudian isikan tanggal faktur dan tanggal jatuh tempo faktur.
- d Isikan keterangan terkait dengan faktur pembelian tersebut.
- e Pada kode barang, pilih kode yang sesuai dengan barang yang akan dibeli sehingga akan muncul rincian barang tersebut. Kemudian isikan kuantitas dan harga beli masing-masing barang yang dibeli.
- f Setelah semua data terkait barang dibeli maka grand total akan terisi secara otomatis maka masukan nilai jika ada diskon. Jika tidak ada diskon tulis angka nol.
- g Kemudian isikan jumlah PPN jika pembelian dikenakan PPN jika tidak tulis angka nol.
- h Jika ingin melakukan pembayaran sebagian atau seluruhnya, maka pada kolom pembayaran isikan jumlah pembayaran yang ingin dilakukan.
- i Kemudian pilih kas yang akan digunakan untuk pembayaran pada KAS, pilih pembayaran melalui contoh Kas, Kas di Nagari, Kas di Mandiri.
- j Setelah semua data di isi kemudian klik tombol posting maka tampilannya dapat dilihat seperti gambar berikut:

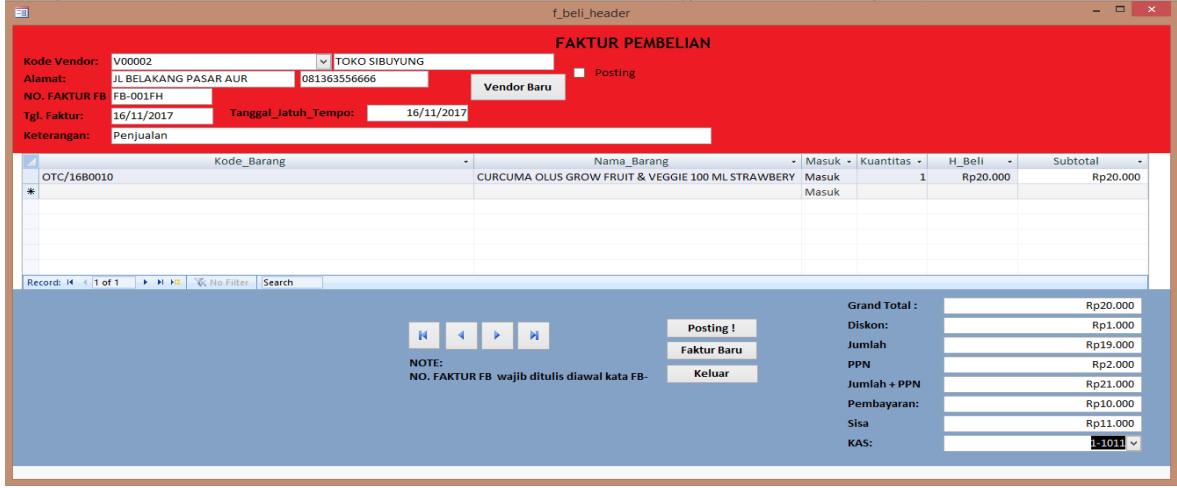

#### **Gambar 4. Format Faktur Pembelian**

*Sukartini et.al (Aplikasi Sistem Pencatatan Akuntansi Dan…)*

- k Lalu *user* dapat memposting transaksi tersebut dengan cara klik posting, sehingga *form* akan terceklis secara otomatis yang menandakan transaksi telah diposting.
- l Untuk tambah transaksi, klik Faktur Baru. Dan klik tombol keluar jika telah selesai.

# 2.*Input Transaksi Penjualan*

*Input* transaksi penjualan berfungsi khusus untuk mencatat transaksi penjualan barang. Contohnya Apotik Sana Farma melakukan penjualan barang dagang pada pelanggan. Maka proses peng *Input*an sebagai berikut:

- Pada Kode Pelanggan, pilih kode dengan kode depan C-000, pilih kode pelanggan yang kita melakukan penjualan.
- Tambahkan No. Faktur pada form ini dengan menggunakan kode depan wajib menulis FJkemudian lanjutkan penulisan no faktur contoh seperti FJ-001.
- Kemudian isikan tanggal faktur dan tanggal jatuh tempo faktur.
- Isikan keterangan terkait dengan faktur penjualan tersebut.
- Pada kode barang, pilih kode yang sesuai dengan barang yang akan dijual sehingga akan muncul rincian barang tersebut. Kemudian isikan kuantitas dari masing-masing barang yang dijual.
- Setelah semua data terkait barang dijual maka grand total akan terisi secara otomatis maka masukan nilai jika ada diskon. Jika tidak ada diskon tulis angka nol.
- Kemudian isikan jumlah PPN jika pembelian dikenakan PPN jika tidak tulis angka nol.
- Jika ingin melakukan pembayaran sebagian atau seluruhnya, maka pada kolom pembayaran isikan jumlah pembayaran yang ingin dilakukan.
- Kemudian pilih kas yang akan digunakan untuk pembayaran Pada KAS, pilih pembayaran melalui Kas, Kas di Nagari, Kas di Mandiri.
- Pastikan semua data yang di isi telah sesuai.
- Setelah semua data di isi kemudian klik tombol posting maka tampilannya dapat dilihat seperti gambar berikut:

| $\blacksquare$         |                            |                            |                                        | f_jual_header                                                |                    |                     |             |                                     | $  \in$ $\infty$   |
|------------------------|----------------------------|----------------------------|----------------------------------------|--------------------------------------------------------------|--------------------|---------------------|-------------|-------------------------------------|--------------------|
|                        |                            |                            |                                        | <b>FAKTUR PENJUALAN</b>                                      |                    |                     |             |                                     |                    |
| <b>Kode Pelanggan:</b> | C00003                     | V TRAIL CAMP               |                                        | <b>V</b> Posting                                             |                    |                     |             |                                     |                    |
| Alamat:                | <b>AUR KUNING</b>          | 0812678977688              |                                        |                                                              |                    |                     |             |                                     |                    |
| <b>NO. Faktur FJ</b>   | FJ-an10130                 |                            |                                        | Pelanggan Baru                                               |                    |                     |             |                                     |                    |
| Tanggal:               | 16/11/2017                 | <b>Tanggal Jatuh Tempo</b> | 16/11/2017                             |                                                              |                    |                     |             |                                     |                    |
| <b>Jenis Penjualan</b> |                            |                            |                                        |                                                              | $4 - 1100 \vee$    |                     |             |                                     |                    |
| Keterangan:            |                            |                            |                                        |                                                              | penjualan          |                     |             |                                     |                    |
|                        |                            | Kode Barang                | $\star$                                | Nama_Barang                                                  |                    |                     |             | - Keluar - Kuantitas - Harga Jual - | Subtotal<br>$\sim$ |
| OTC/16B0010<br>米       |                            |                            |                                        | <b>CURCUMA OLUS GROW FRUIT &amp; VEGGIE 100 ML STRAWBERY</b> |                    | Keluar<br>Keluar    | $\mathbf 1$ | Rp25.000                            | Rp25.000           |
| Record: 14 4 1 of 1    | I H H M W No Filter Search |                            |                                        |                                                              |                    |                     |             |                                     |                    |
|                        |                            |                            |                                        |                                                              |                    | <b>Grand Total:</b> |             |                                     | Rp25.000           |
|                        |                            |                            |                                        |                                                              | Posting!           | Diskon:             |             |                                     | Rp1.000            |
|                        |                            |                            | $R$ $\vert$ 4<br>$\blacktriangleright$ | $\blacksquare$                                               | <b>Faktur Baru</b> | Jumlah              |             |                                     | Rp24.000           |
|                        |                            |                            |                                        |                                                              |                    | <b>PPN</b>          |             |                                     | Rp3.000            |
|                        |                            |                            | NOTE:                                  |                                                              | <b>Keluar</b>      | Jumlah +PPN         |             |                                     | Rp27.000           |
|                        |                            |                            |                                        | NO. FAKTUR FJ wajib ditulis diawal kata FJ-                  |                    | Pembayaran:         |             |                                     | Rp7.000            |
|                        |                            |                            |                                        |                                                              |                    | Sisa                |             |                                     | Rp20.000           |
|                        |                            |                            |                                        |                                                              |                    | KAS:                |             |                                     | $1 - 1011 \vee$    |

**Gambar 5. Format Faktur Penjualan**

- k. Lalu *user* dapat memposting transaksi tersebut dengan cara klik posting, sehingga *form* akan terceklis secara otomatis yang menandakan transaksi telah diposting.
- l. Untuk tambah transaksi, klik Faktur Baru. Dan klik tombol keluar jika ingin keluar.

# 3. *Input Transaksi Umum*

Form ini digunakan untuk menginput transaksi yang umum seperti beban-beban, penyusutan, dan lainnya. Untuk meng *Input* transaksi umum ke dalam jurnal, lakukan dengan langkah sebagai berikut :

- a. *Input* transaksi menggunakan kode depan No\_Jurnal "JU-",
- b. lalu isikan tanggal dilakukan penginputan
- c. lalu isikan keterangan terkait dengan jurnal tersebut.
- d. Selanjutnya, Isi kolom kode akun sesuai kebutuhan
- e. Kemudian isikan kode UM/UK. UM = uang masuk dan UK= Uang Keluar pada akun yang dipengaruhi kas.
- f. Klik tombol simpan
- g. Dapat dilihat tampilannya sebagai berikut:

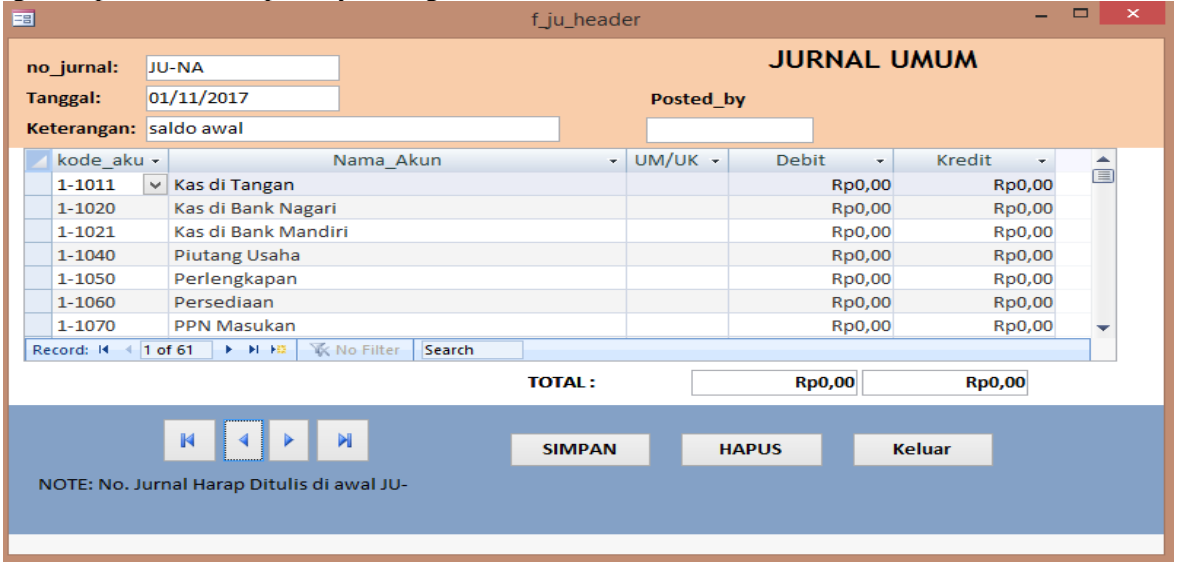

**Gambar 6. Format Jurnal Umum**

#### 4. *Pembayaran Hutang*

Form ini dilakukan untuk menginputkan transaksi terkait dengan pembayaran ke pemasok. Contohnya apotik sana farma melakukan pembayaran ke pemasok. Berikut langkah-langkahnya adalah:

- a. Masukan kode vendor yang ingin kita melakukan pembayaran.
- b. Klik tombol refresh.
- c. Masukan tanggal kita melakukan pembayaran.
- d. Masukan no bukti pembayaran.
- e. Masukan nominal pembayaran.
- f. Pilih kas yang digunakan untuk pembayaran
- g. Kemudian klik tombol posting , maka akanm muncul "Posting Sukses"
- h. Jika telah selesai klik tombol tutup.
- i. Dapat dilihat tampilannya sebagai berikut:

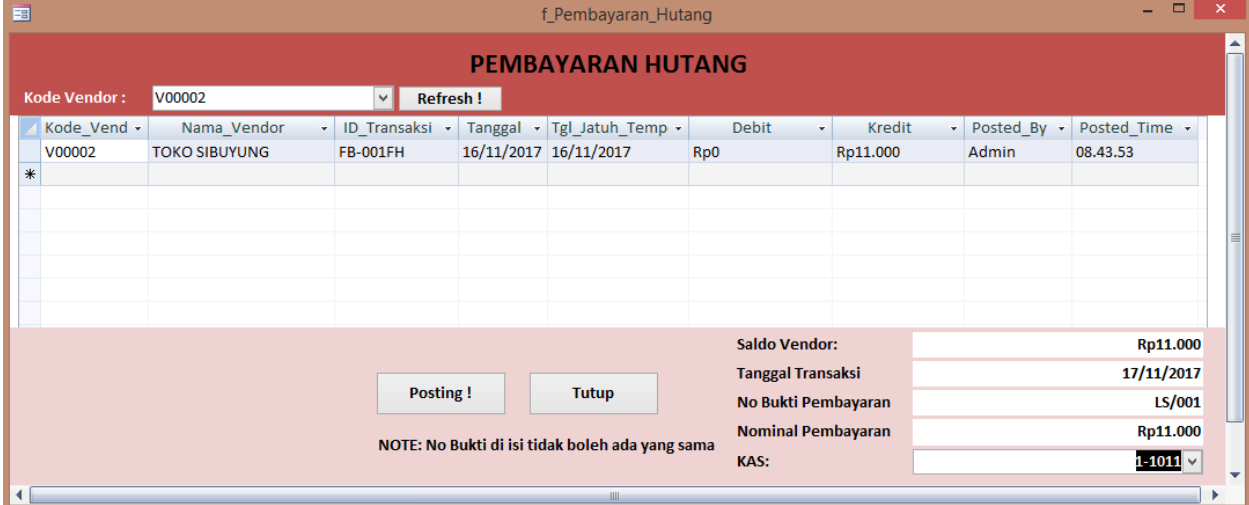

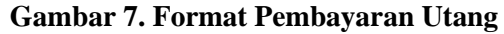

# 5. *Penerimaan Piutang*

Form ini dilakukan untuk menginputkan transaksi terkait dengan penerimaan piutang dari pelanggan. Contohnya apotik sana farma menerima pembayaran dari pelanggan. Berikut langkahlangkahnya adalah:

- a. Masukan kode pelanggan yang melakukan pembelian.
- b. Klik tombol refresh.
- c. Masukan tanggal kita melakukan pembayaran.
- d. Masukan no bukti pembayaran.
- e. Masukan nominal pembayaran.
- f. Pilih kas yang digunakan untuk penerimaan pembayaran.
- g. Pastikans semua data yang di isi benar.
- h. Kemudian klik tombol posting , maka akanm muncul "Posting Sukses"
- i. Jika telah selesai klik tombol tutup.
- j. Dapat dilihat tampilannya sebagai berikut:

| 国 |                           |                   |                                                    |                       | f Penerimaan Piutang                |                                          |        |       | $\Box$<br>$\sim$ 10 $\,$               | $\boldsymbol{\times}$   |
|---|---------------------------|-------------------|----------------------------------------------------|-----------------------|-------------------------------------|------------------------------------------|--------|-------|----------------------------------------|-------------------------|
|   | <b>PENERIMAAN PIUTANG</b> |                   |                                                    |                       |                                     |                                          |        |       |                                        |                         |
|   | Kode Pelanggan: C00003    |                   | <b>Refresh!</b><br>$\checkmark$                    |                       |                                     |                                          |        |       |                                        |                         |
|   | Kode Pela -               | Nama_Pelanggan    | ID_Transaksi<br>$\sim$<br>$\overline{\phantom{a}}$ |                       | Tanggal $\star$ Tgl_Jatuh_T $\star$ | <b>Debit</b><br>$\overline{\phantom{a}}$ | Kredit |       | - Posted B <sub>1</sub> - Posted Tin - |                         |
|   | C00003                    | <b>TRAIL CAMP</b> | FJ-an10130                                         | 16/11/2017 16/11/2017 |                                     | Rp20.000                                 | Rp0    | Admin | 08.58.27                               |                         |
|   | $\ast$                    |                   |                                                    |                       |                                     |                                          |        |       |                                        |                         |
|   |                           |                   |                                                    |                       |                                     |                                          |        |       |                                        |                         |
|   |                           |                   |                                                    |                       |                                     |                                          |        |       |                                        |                         |
|   |                           |                   |                                                    |                       |                                     |                                          |        |       |                                        |                         |
|   |                           |                   |                                                    |                       |                                     |                                          |        |       |                                        |                         |
|   |                           |                   |                                                    |                       |                                     |                                          |        |       |                                        |                         |
|   |                           |                   |                                                    |                       |                                     |                                          |        |       |                                        |                         |
|   |                           |                   |                                                    |                       |                                     | <b>Saldo Pelanggan:</b>                  |        |       | Rp20.000                               |                         |
|   |                           |                   |                                                    |                       |                                     | <b>Tanggal Transaksi</b>                 |        |       | 17/11/2017                             |                         |
|   |                           |                   | Posting!                                           | <b>Tutup</b>          |                                     | No Bukti Pembayaran                      |        |       | PP/0929                                |                         |
|   |                           |                   |                                                    |                       |                                     | <b>Nominal Pembayaran</b>                |        |       | Rp20.000                               |                         |
|   |                           |                   | NOTE: No. Bukti Pembayaran tidak boleh di isi sama |                       |                                     | KAS:                                     |        |       | $1 - 1011 \times$                      | $\overline{\mathbf{v}}$ |

**Gambar 8. Format Penerimaan Piutang**

# **C. LAPORAN TRANSAKSI**

# **1. Transaksi Pembelian**

Laporan ini berisi rincian pembelian yang dilakukan oleh perusahaan selama satu periode. Dapat dilihat tampilannya sebagai berikut:

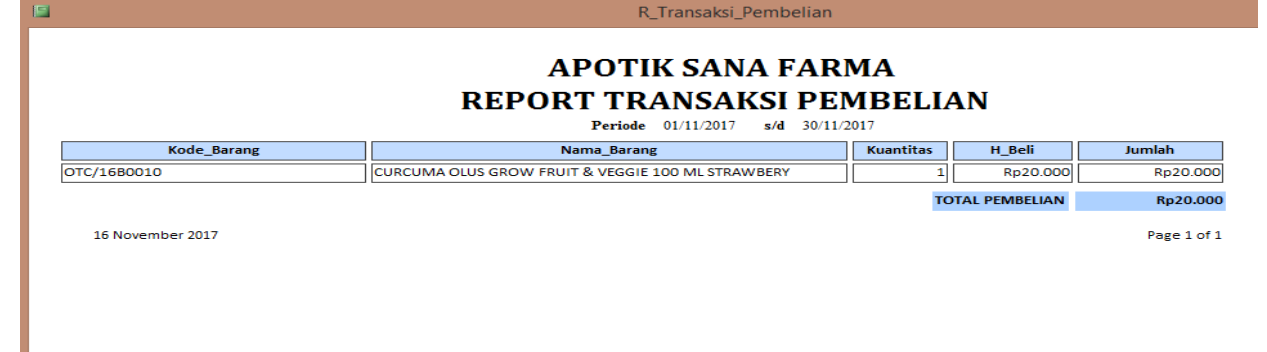

# **Gambar 9. Format Report Transaksi Pembelian**

# **2. Transaksi Penjualan**

Laporan ini berisi rincian penjualan yang dilakukan oleh perusahaan selama satu periode. Dapat dilihat tampilannya sebagai berikut:

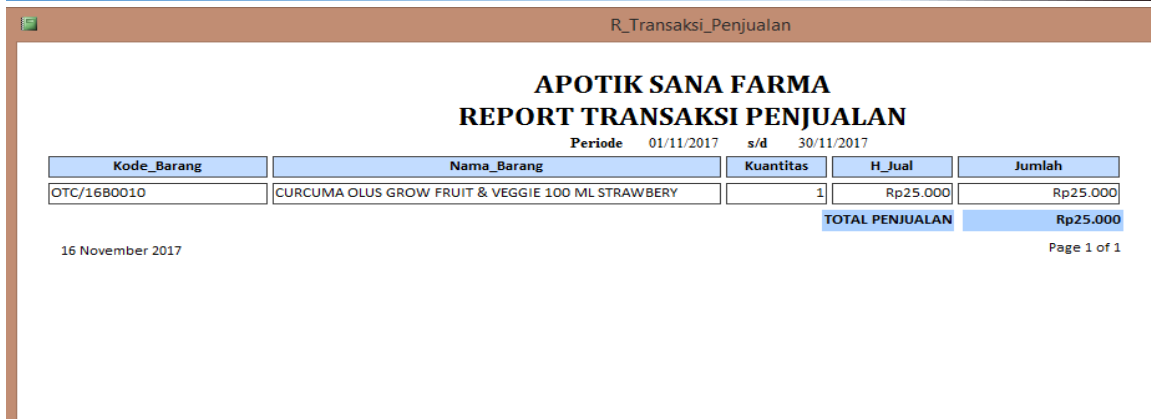

# **Gambar 10. Format Report Transaksi Penjualan**

# **D. LAPORAN KEUANGAN**

### **1. Laporan Laba/Rugi**

Laporan yang menggambarkan laba dan rugi perusahaan selama suatu periode akuntansi. Berikut tampilanya sebagai berikut:

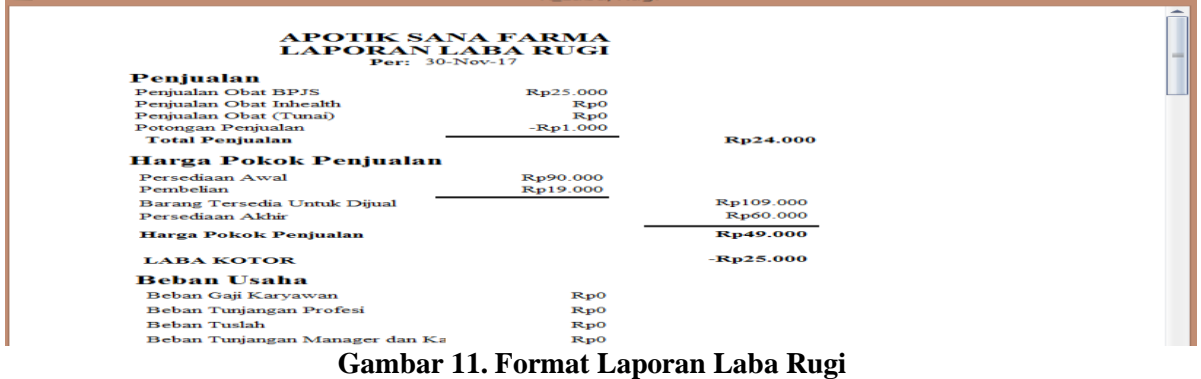

# **2. Laporan Posisi Keuangan**

Laporan yang menggambarkan mengenai mengenai keuagan suatu perusahaan. Dapat dilihat tampilanya sebagai berikut:

| R Laporan Posisi Keuangan     |                 |                                              |                          |                                    |                |
|-------------------------------|-----------------|----------------------------------------------|--------------------------|------------------------------------|----------------|
|                               |                 | <b>APOTIK SANA FARMA</b>                     |                          |                                    |                |
|                               |                 | <b>LAPORAN POSISI KEUANGAN</b>               |                          |                                    |                |
|                               |                 | Untuk Periode yang berakhir bulan 30/11/2017 |                          |                                    |                |
| Aset                          |                 | Liabilitas                                   |                          |                                    |                |
| Kas di Tangan                 | Rp6.000         | <b>Hutang Usaha</b>                          |                          | Rp0                                |                |
| Kas di Bank Nagari            | Rp0             | <b>Hutang Gaji</b>                           |                          | $R_{D}0$                           |                |
| Kas di Bank Mandiri           | Rp0             | <b>PPN Keluaran</b>                          |                          | Rp3.000<br><b>TOTAL LIABILITAS</b> | Rp3.000        |
| <b>Piutang Usaha</b>          | Rp0             |                                              |                          |                                    |                |
| Perlengkapan                  | Rp0             |                                              |                          |                                    |                |
| Persediaan                    | Rp0             | <b>Ekuitas</b>                               |                          |                                    |                |
| <b>PPN Masukan</b>            | Rp2.000         | Modal Pemilik                                | $R_{p0}$                 |                                    |                |
| Kendaraan                     | Rp0             |                                              | Kenaikan/Penurunan Modal |                                    |                |
| Akum. Peny. Kendaraan         | Rp0             |                                              |                          |                                    |                |
| <b>Inventaris Apotik</b>      | Rp0             |                                              |                          | <b>LABA TAHUN BERJALAN</b>         | Rp5.000        |
| Akum. Penv. Inventaris Apotil | R <sub>p0</sub> | <b>TOTAL EKUITAS AKHIR</b>                   |                          |                                    |                |
| Software Akuntansi            | Rp0             |                                              |                          |                                    | Rp5.000        |
| Akum. Peny. Software Akunta:  | Rp0             |                                              |                          |                                    |                |
| <b>TOTAL ASET</b>             | Rp8.000         |                                              |                          |                                    |                |
| <b>TOTAL ASET</b>             |                 | <b>Rp8.000</b>                               |                          | <b>TOTAL LIABILITAS + EKUITAS</b>  | <b>Rp8.000</b> |

**Gambar 12. Format Laporan Posisi Keuangan**

# **3. Laporan Arus Kas**

Laporan yang menggambarkan arus kas perusahaan selama satu periode.dapat dilihat tampilannya sebagai berikut:

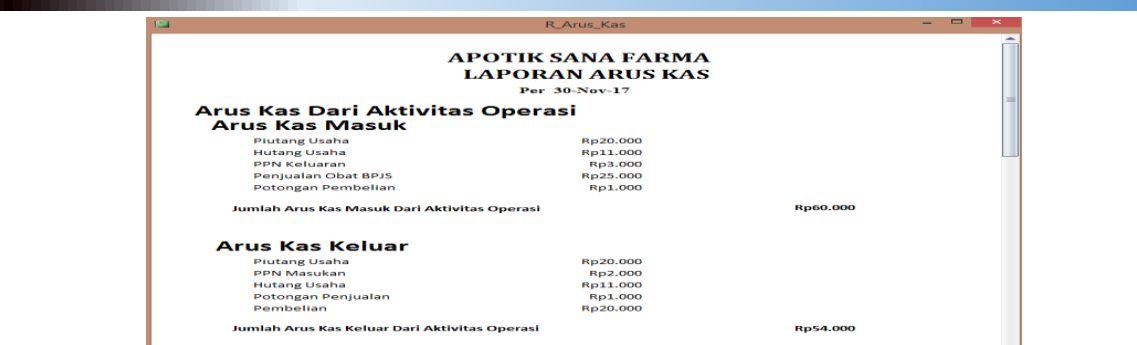

**Gambar 13. Format Laporan Arus Kas**

# **5.Kesimpulan**

Salah satu unit usaha Koperasi Karyawan PT. Askes Sumbar yaitu Apotik Sana Farma sudah mempunyai program aplikasi penyusunan laporan keuangan dengan microsoft access serta mempunyai pegawai yang sudah memiliki kemampuan dalam mengoperasikan database keuangan yang dusah dibuat. Disamping itu pegawai dari Koperasi Karyawan PT. Askes Sumbar memiliki kemampuan dalam menganalisa dan menginput transaksi keuangan pada aplikasi yang dibuat, kemudian Unit usaha Koperasi Karyawan Askes Sumbar yaitu Apotik Sana Farma juga mendapatkan modul panduan penggunaan aplikasi penyusunan laporan keuangan.

#### **Penghargaan**

Terimakasih kepada Politeknik Negeri Padang atas bantuan dana yang diberikan pada kegiatan PKM Pengabdian DIPA PNP tahun 2020.

#### **Rujukan**

- [1] Baswir R. 2000. Koperasi Indonesia. Yogyakarta: BPFE-Yogyakarta.
- [2] DP2M Ristekdikti (2017). Panduan Pelaksanaan Penelitian dan PPM Edisi-XI -2017, Jakarta : Direktorat Riset dan Pengabdian Kepada Masyarakat, Direktorat Jenderal Penguatan Riset dan Pengembangan, Kementerian Riset, Teknologi dan Pendidikan Tinggi.
- [3] Hendar, Kusnadi. 2005. Ekonomi Koperasi untuk Perguruan Tinggi. Jakarta: Lembaga Penerbit Fakultas Ekonomi Universitas Indonesia.
- [4] Hengky Alexander Mangkulo dan Winpec Solution. 2010. Aplikasi Accounting Retail dengan Access 2010. Jakarta: PT. Elex Media Komputindo
- [5] Jumingan. 2008. Analisis Laporan Keuangan. Jakarta: PT Bumi Aksara.
- [6] Soemarso SR (2004) Akuntansi Suatu Pengantar, Salemba , Jakarta